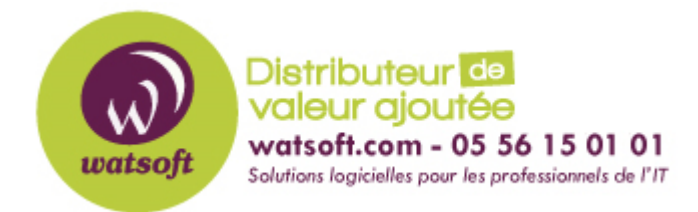

[Portail](https://watsoft.deskpro.com/) > [Base de connaissances](https://watsoft.deskpro.com/kb) > [N-able \(SW\)](https://watsoft.deskpro.com/kb/n-able-sw) > [N-able Backup](https://watsoft.deskpro.com/kb/n-able-backup) > [La sauvegarde est](https://watsoft.deskpro.com/kb/articles/sauvegarde-bloquee-lente-erreur-failed-sending-data-peer) [bloquée, lente ou ne fonctionne pas avec une erreur "Failed sending data to the peer", que](https://watsoft.deskpro.com/kb/articles/sauvegarde-bloquee-lente-erreur-failed-sending-data-peer) [faire ?](https://watsoft.deskpro.com/kb/articles/sauvegarde-bloquee-lente-erreur-failed-sending-data-peer)

La sauvegarde est bloquée, lente ou ne fonctionne pas avec une erreur "Failed sending data to the peer", que faire ?

Philippe - 2020-06-08 - dans [N-able Backup](https://watsoft.deskpro.com/kb/n-able-backup)

Le BackupManager peut se bloquer à un point de sauvegarde ou à une autre opération pour essayer d'envoyer des données à un nœud de stockage

Dans les journaux de débogage de l'application, si vous avez ce type d'erreur :

Retryable action failed: Failed sending data to the peer

In the protocol logs we can see something like this on PUT requests:

[2017-10-13 17:49:42.052842] [L] [03764] [00000000027B5CA0] < HTTP/1.1 100 Continue

[2017-10-13 17:50:00.994091] [L] [03764] [00000000027B5CA0] \* SSL read: error:00000000:lib(0):func(0):reason(0), errno 10054

[2017-10-13 17:50:00.994091] [L] [03764] [00000000027B5CA0] \* SSL\_write() returned SYSCALL, errno = 10054

[2017-10-13 17:50:00.994091] [L] [03764] [00000000027B5CA0] \* Closing connection #0

[2017-10-13 17:50:00.994091] [L] [03764] [00000000027B5CA0] \* Failed sending data to the peer

[2017-10-13 17:50:00.994091] [L] [03764] [00000000027B5CA0] \* CURL code - 55, response code - 100

Connection test to the home or/and the cabinet node fails

There are HTTP 408 errors in the nginx-access.log of the storage node for corresponding device

C'est que le problème est causé par une règle de pare-feu sur les nœuds de stockage qui bloque les paquets IP fragmentés.

Pour résoudre le problème, réduisez le MTU sur l'interface réseau de la machine du client afin que les paquets IP ne soient pas fragmentés

**Pour vérifier si les paquets sont fragmentés, suivez ces étapes :**

- Ouvrez une commande DOS (CMD) en tant qu'administrateur
- Tapez la ligne suivante : ping -f -l 1500 38.113.185.168

Si vous voyez le message "Le paquet doit être fragmenté mais paramétré DF", alors le problème est celui des paquets fragmentés.

## **Pour trouver la taille nécessaire, essayez de modifier la taille du paquet, par exemple :**

- Tapez la ligne suivante : ping -f -l 1400 38.113.185.168
- Pour changer de MTU sur la machine cliente, suivez ces étapes :
- Ouvrez CMD en tant qu'administrateur.
- Tapez la ligne suivante : netsh interface ipv4 show subinterface

Vous verrez une liste des interfaces réseau. Prenez note de l'interface utilisée.

Tapez la ligne suivante : netsh interface ipv4 set subinterface "Connexion au réseau local" mtu=1400 store=persistent

Note:

Vous devez remplacer "Connexion au réseau local" par le nom qui apparaît dans la colonne "Interface" des étapes 1 à 3.

Vous devez remplacer "mtu=1400" par la taille requise dans les étapes ci-dessus.